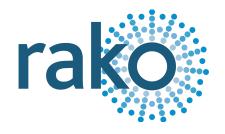

# Instruction Manual

# **RxLINK**

Wireless RAK Receiver

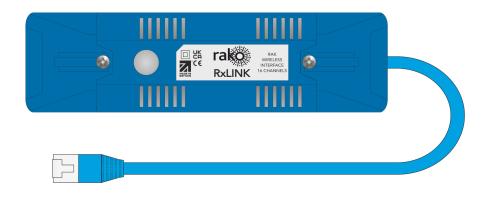

2024 Version 2.0.2

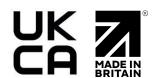

For programming information: <u>Wireless RAK Programming guide</u> or <u>Wired system Programming</u> <u>Guide</u>

For general system information: Wireless RAK Application Sheet.

#### Contents

- 1 What is the RxLINK?
- 2 Installing the RxLINK
- 3 Programming the RxLINK
- 4 Initial checks

Appendix 1: LED Diagnostics

## 1 What is the RxLINK?

The RxLINK is a Rako Wireless receiver for the RAK8, the unit is powered from the RAK8 and does not require any additional connections.

The RxLINK must be configured in Rasoft Pro to function. A maximum of 16 circuits can be mapped to the RxLINK, if additional circuits are required then more RxLINKs may be added.

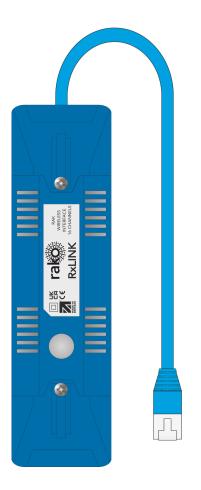

# 2 Installing the RxLINK

#### **▲**WARNING

Installation should only be carried out by a competent electrician.

- Modules should be mounted in areas that are adequately ventilated, dry, and outside of any enclosed metal casings that may interfere with the Rako Wireless signal.
- Modules should be mounted vertically, with the terminals at the bottom, or horizontally.
- While the modules are designed to be maintenance-free, they should be mounted in an accessible location should investigation or re-addressing of the units be necessary.

RxLINK Manual Version 2.0.2

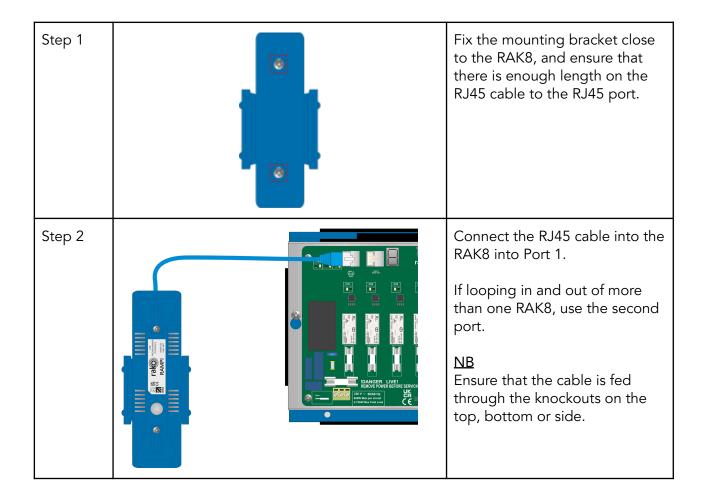

# 3 Programming the RxLINK

For instructions on programming the RxLINK using a Rasoft Pro and a Programming Tool, see Section 3 of the <u>Wireless RAK Programming quide</u>.

# 4 Initial checks

- The internal LED behind the clear button will flicker when the module receives a Rako Wireless message, which is a useful diagnostic indicator. The LED feedback becomes inactive after 20 minutes to avoid a nuisance light spill. It can be re-activated by pressing the clear button.
- Ensure that the RAK connected to the RxLINK has supply power, without this the RxLINK will not function.
- Ensure that the RxLINK is connected to port 1 of the RAK.

Thank you for choosing Rako Controls; we hope that you are pleased with your system. Should you require further assistance, please contact us via our website, <a href="www.rakocontrols.com">www.rakocontrols.com</a>, or by calling our customer support helpline on 01634 226666.

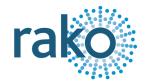

RxLINK Manual Version 2.0.2

# Appendix 1: LED Diagnostics

| Wireless Range               | LED Pulses | Description                                                                                                    |
|------------------------------|------------|----------------------------------------------------------------------------------------------------|
| Good Rako Wireless reception |            | When the unit is receiving successfully, there will be four rapid pulses on the LED when any Rako Wireless message is sent.                                                                                                    |
| Bad Rako Wireless reception  |            | When the unit is out of range, there will be intermittent pulses on the LED when any Rako Wireless message is sent.  NB It is recommended to install a Rako Wireless repeater (WRB-100) if you are experiencing intermittent wireless range. |

Should the module not respond to any of the above, press the button on the RxLINK and check the supply Voltage of the connected RAK.

RxLINK Manual Version 2.0.2